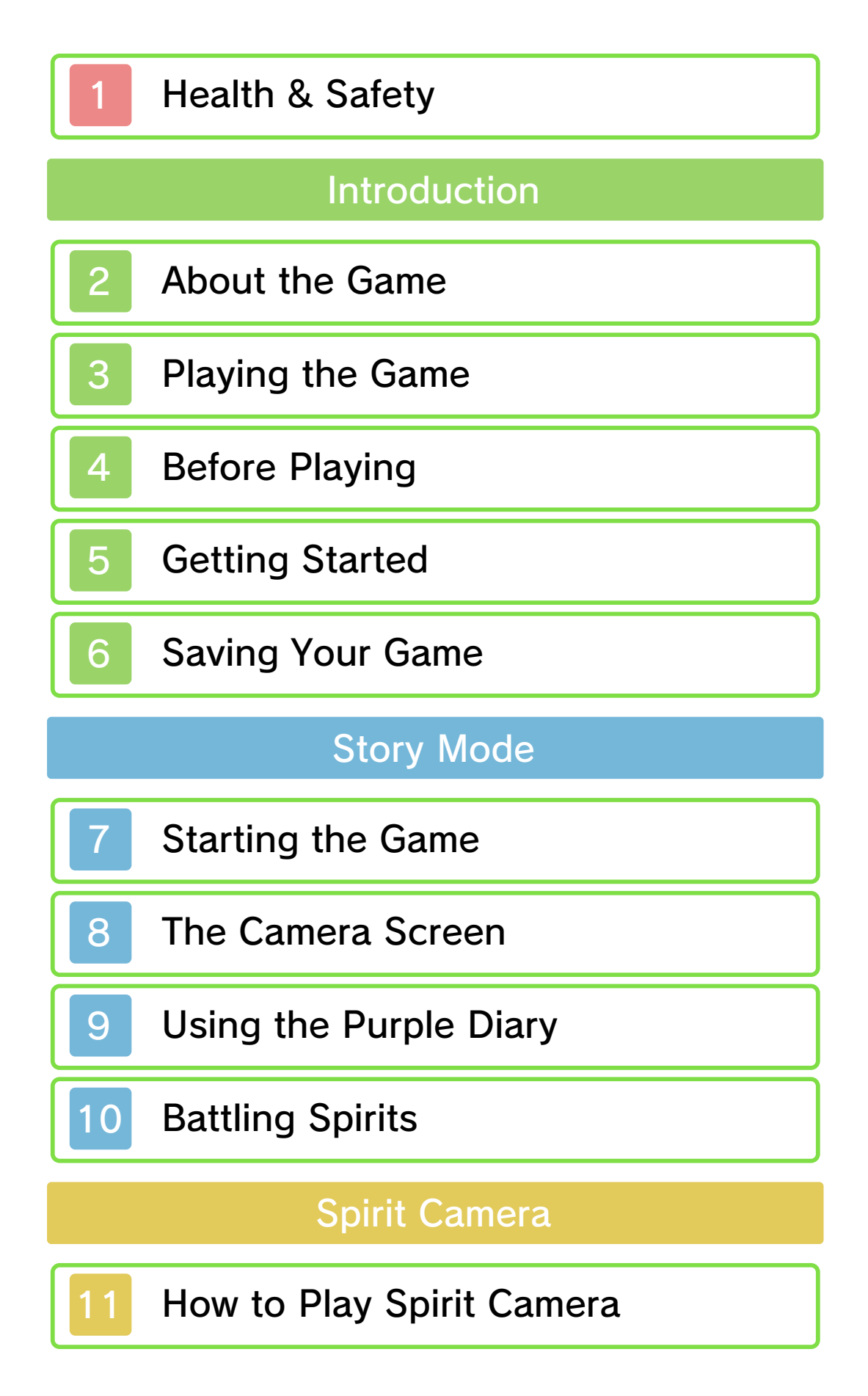

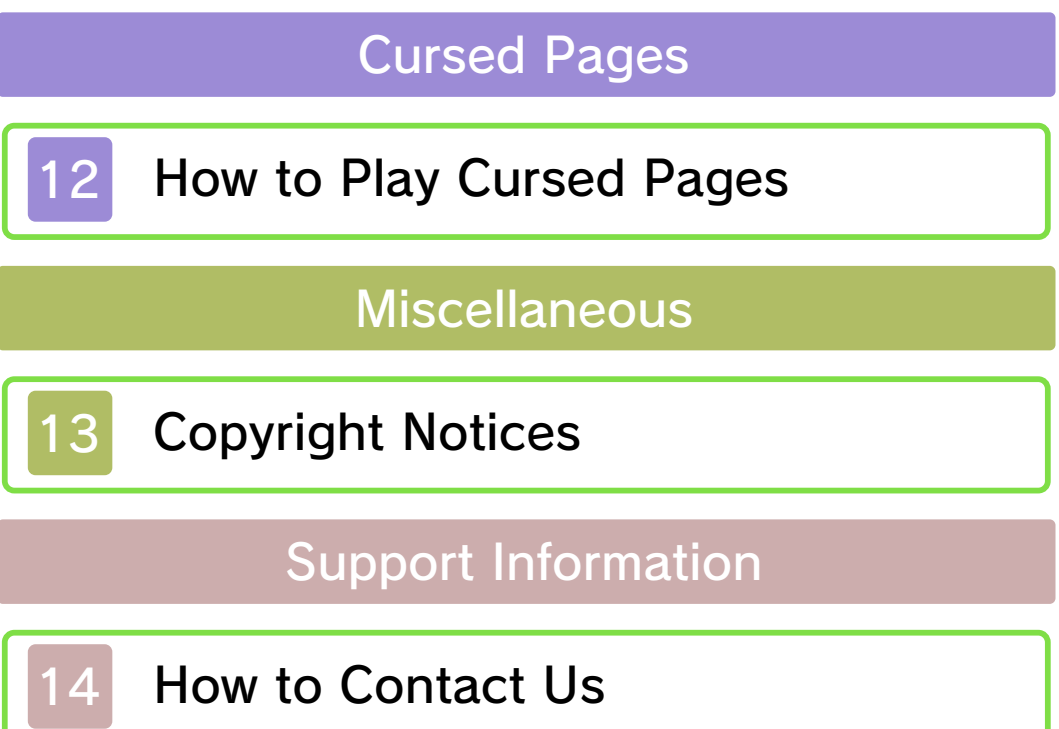

### Health & Safety

Thank you for selecting SPIRIT CAMERA™: THE CURSED MEMOIR for Nintendo 3DS™.

This software is designed only for use with the European/Australian version of the Nintendo 3DS system.

Please read this manual carefully before using this software. If the software is to be used by young children, the manual should be read and explained to them by an adult.

Before use, please also read the Operations Manual for your Nintendo 3DS system. It contains important information that will help you enjoy this software.

#### Health and Safety Information

### A IMPORTANT

Important information about your health and safety is available in the Health and Safety Information application on the HOME Menu.

To access this application, touch the **in** icon on the HOME Menu, then touch OPEN and read the contents of each section carefully. When you are finished, press **ALLANG RETAGE** to return to the HOME Menu.

You should also thoroughly read the Operations Manual, especially the Health and Safety Information section, before using Nintendo 3DS software.

For precautions related to wireless communication and online play, please refer to the Operations Manual, "Health and Safety Information".

#### Language Selection

The in-game language depends on the one that is set on the system. This title supports five different languages: English, German, French, Spanish and Italian.

If your Nintendo 3DS system language is set to one of these, the same language will be displayed in the game.

If your Nintendo 3DS system is set to another language, the in-game default language will be English. For instructions about how to change the system language, please refer to the Operations Manual, "System Settings".

Please note that the title on the Game Card is in English, as the same label design is used for all European countries.

#### Age Rating Information

For age rating information for this and other software, please consult the relevant website for the age rating system in your region.

www.pegi.info PEGI (Europe): USK (Germany): www.usk.de

COB (Australia): www.classification.gov.au

OFLC (New Zealand): www.censorship.govt.nz

#### **Advisories**

When you download or use this software (including any digital content or documentation you download or use in connection with this software) and pay any applicable fees, you are granted a personal, non-exclusive, revocable licence to use this software on your Nintendo 3DS system. Your use of this software is subject to the Nintendo 3DS Service User Agreement and Privacy Policy, which includes the Nintendo 3DS Code of Conduct.

Unauthorised reproduction or distribution is prohibited. Your Nintendo 3DS system and this software are not designed for use with any unauthorised device or any non-licensed accessory. Such use may be illegal, voids any warranty, and is a breach of your obligations under the user agreement. Furthermore, such use may lead to injury to yourself or others and may cause performance issues and/or damage to your Nintendo 3DS system and related services.

Nintendo (as well as any Nintendo licensee or distributor) is not responsible for any damage or loss caused by the use of such device or non-licensed accessory.

This software, instruction manual and other written materials accompanying the software are protected by domestic and international intellectual property laws. The furnishing of this document does not provide you with any licence or other ownership interest in such materials.

Nintendo respects the intellectual property of others, and we ask Nintendo 3DS software content providers to do the same. In accordance with the Digital Millennium Copyright Act in the US, the Electronic Commerce Directive in the EU, and other applicable laws, we have adopted a policy of removing, in appropriate circumstances and at our sole discretion, any Nintendo 3DS software that appears to infringe anyone else's intellectual property. If you believe your intellectual property rights are being infringed, please visit this website to view the full policy and understand your rights: ippolicy.nintendo-europe.com

Australia and New Zealand consumers please visit:

support.nintendo.com

©2012 Nintendo / TECMO KOEI GAMES Co., Ltd

Trademarks are property of their respective owners. Nintendo 3DS is a trademark of Nintendo. All rights reserved.

CTR-P-ALCP-EUR

# 2 About the Game

CURSED MEMOIR? What is SPIRIT CAMERA: THE

SPIRIT CAMERA: THE CURSED MEMOIR is played using the Nintendo 3DS

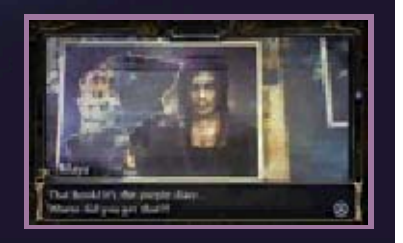

cameras to view your surroundings, while referring to the enclosed AR Book.

### Playing the Game

This game requires you to use the Nintendo 3DS camera function to view your surroundings and the AR Book to progress. Some sections are navigated using the buttons.

Note: Some of these button operations can also be carried out by touching icons on the lower screen.

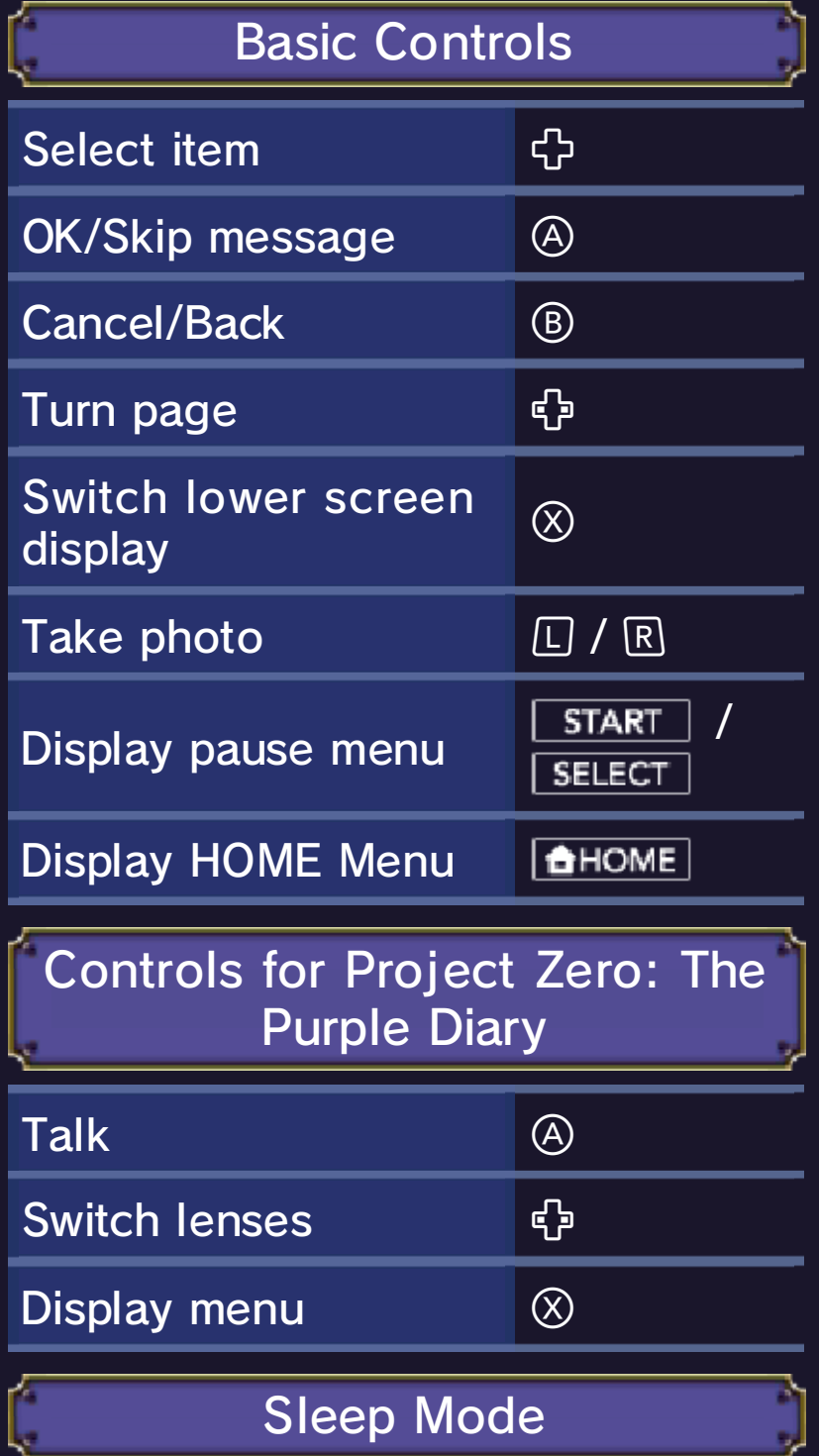

Close your Nintendo 3DS system during play to activate Sleep Mode, greatly reducing battery consumption. Reopen the system to resume play.

### **Before Playing**

Before playing SPIRIT CAMERA: THE CURSED MEMOIR, please take note of the following precautions.

- ・ Place the AR Book on a flat, welllit surface.
- ・ If the pages of the AR Book are bent or folded, or if they are dirty, they cannot be recognised by the system. Ensure that the pages of the AR Book in use are flat on the surface, and that they are kept clean.
- ・ Keep the AR Book out of direct light, as this can interfere with the outer cameras' ability to recognise it properly.
- $\cdot$  This software involves moving the Nintendo 3DS system around while you play. Ensure that you have adequate space around you and that you hold the system firmly in both hands while playing. Failing to do so could result in injury and/or damage to surrounding objects.
- $\cdot$  The audio in this game is presented in Surround Mode. Please note that even if the sound output of the Nintendo 3DS system is set to mono or stereo, sound output during the game will

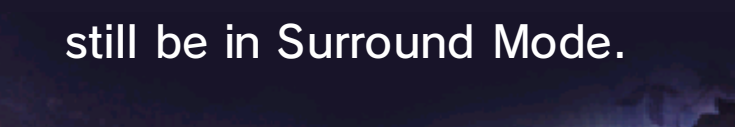

# 5 Getting Started

### Mode Selection Screen

The title screen will be displayed when you start the game. Press  $\circledA$  or touch the lower screen to display the mode selection screen.

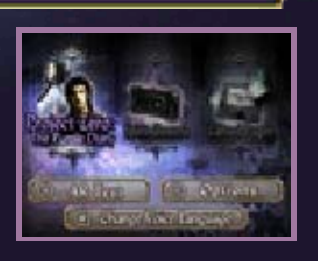

● Project Zero: The Purple Diary (p. 7) ● Spirit Camera (p. 11) ● Cursed Pages (p. 12) ● AR Test A tutorial on using the AR Book. ● Options Change your settings. ● Change Voice Language Set the audio language to ENGLISH or JAPANESE.

### Gyro Sensor Calibration

The gyro sensor will calibrate when you start a game. Place the Nintendo 3DS on a table or other flat surface, and wait a few seconds. When the gyro sensor is calibrated,  $pres<sub>0</sub>$   $\odot$ .

Note: Select CALIBRATE GYRO SENSOR in Options to manually calibrate the gyro sensor.

### Saving

As you progress through the story, it will save automatically (autosave) when you reach certain points. The words "Saving" will appear during an autosave. When photographing spirits (p. 11) you can save the photos you've taken on an SD Card. The SD Card must be inserted into the Nintendo 3DS before playing.

Note: If there is not enough space on the SD Card, your photos will not be saved.

Deleting Save Data

"In Project Zero: The Purple Diary (p. 7), selecting THE BEGINNING will overwrite any previously attained game progress. In addition, any saved photos can be deleted using Nintendo 3DS Camera which can be accessed from the HOME Menu."

#### Reinitialising Save Data

After selecting the SPIRIT CAMERA: THE CURSED MEMOIR icon from the HOME Menu, existing save data for the game can be deleted by pressing and holding  $(A+B+\mathcal{O}+\mathcal{O})$ simultaneously.

Note: Please be aware that save data cannot be recovered once deleted or overwritten.

#### Save Feature Warning

permanent data loss. actions could result in dirt in the terminals. These the system during saves or get saving. Make sure not to reset Game Card or SD Card while on repeatedly or remove the ● Do not turn the power off and

so be careful. Any modification is permanent, progress or loss of save data. can lead to an inability to modify your save data, as this accessories or software to Do not use external

# **Starting the Game**

Select PROJECT ZERO: THE PURPLE DIARY from the mode selection screen to experience the tale of the cursed purple diary. You can start the game from the menu that follows.

# The Beginning

Start the story from the beginning. When starting, you will need to save a photo of your face,

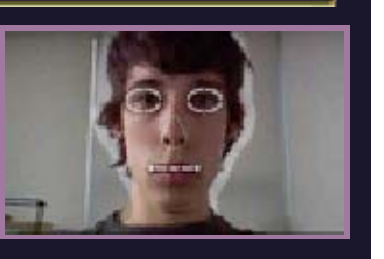

taken by the inner camera, for use in-game.

Resetting the save data will delete the saved photo of your face.

### **Continue**

Continue from your last save point.

Scene Selection

Replay scenes from PROJECT ZERO: THE PURPLE DIARY that you have cleared in the game.

### ???????

This content will be unlocked once you have cleared PROJECT ZERO: THE PURPLE DIARY.

# 8 The Camera Screen

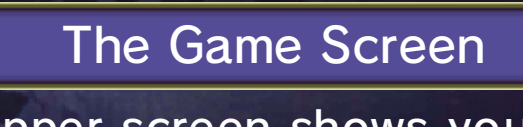

The upper screen shows your surroundings as viewed through the outer cameras, and the lower screen displays messages and information.

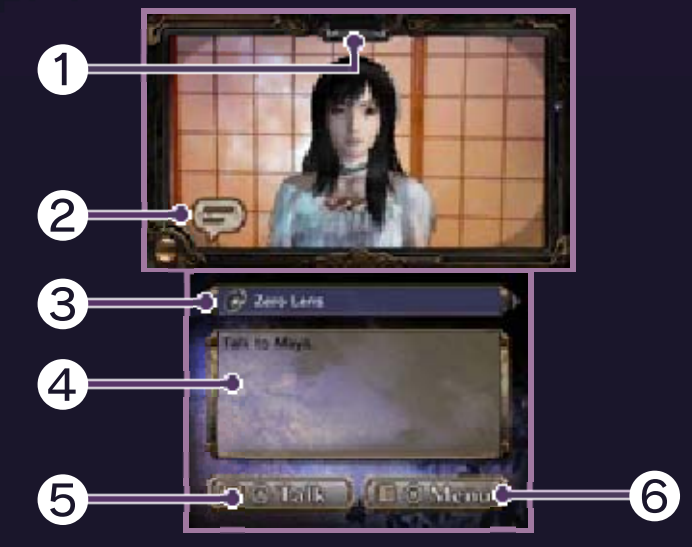

❶ Lamp

This glows when it detects a spirit.

❷ Icons

There are 4 kinds of icons.

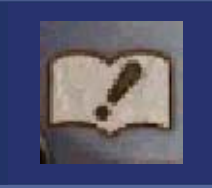

AR Book. to look at a page of the Appears when you need

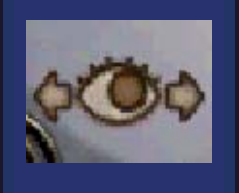

Nintendo 3DS. moving the to look around by Appears when you need

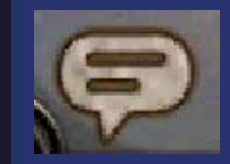

to talk to someone. Appears when you need

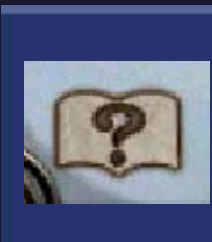

solved. actions in order to be requires additional Appears when a puzzle

❸ Current Lens

**4** Hint Window

Hints on how to progress in the game are displayed here.

**6** Talk Button

Press this button when you see someone you can talk to.

**@ Menu Button** 

Displays information and options.

The Menu Screen

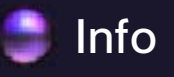

Access any text items and voices you have found, and view tutorials.

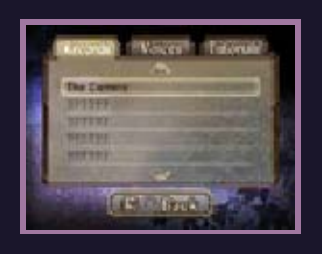

Change your settings. **Options** 

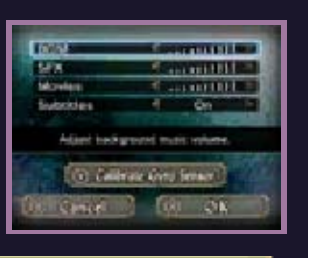

Pause Game

Press | START | Or | SELECT | to display the Pause Menu.

#### 9 Using the Purple Diary

### Look in the Purple Diary

When **a** appears, view the purple diary with the Nintendo 3DS outer cameras.

Look through the pages of the purple diary with the outer cameras and see which page reacts. **Find a Page** 

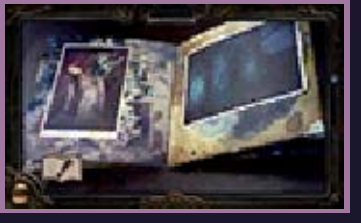

Align the two circles by moving th e Nintendo 3DS . When correctl y aligned, the circle s will glow and trigger an event. Align the Circles

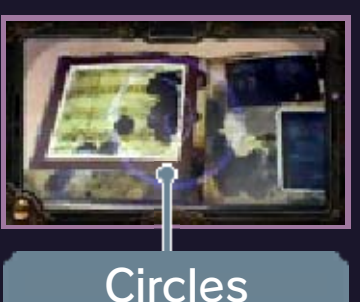

#### Hidden Puzzles

to help you. required. Use the hints provided this means another action is If the circles continue to glow,

# Looking Around

When **a** appears, look around you by moving the Nintendo 3DS.

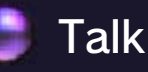

When you find someone, you can talk to them. Press  $\circledA$  or touch the lower screen when  $\blacksquare$  appears.

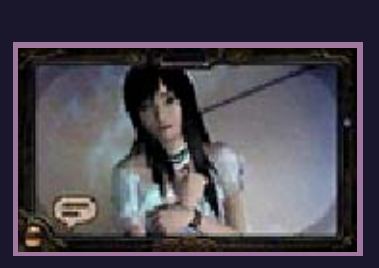

#### Switching Lenses

you progress through the story. You will unlock more lenses as lenses using  $\overline{P}$ . these cases, you can switch the camera will react strangely. In or your surroundings, sometimes When investigating the AR Book

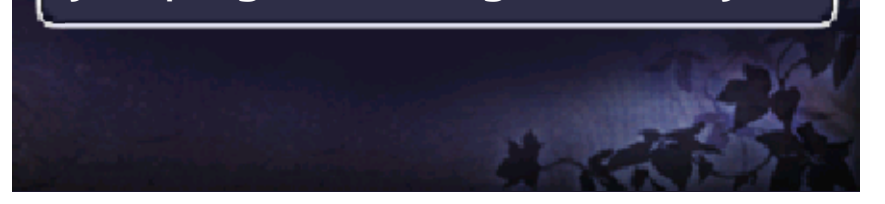

# 10 Battling Spirits

The Battle Screen will be displayed when a spirit attacks.

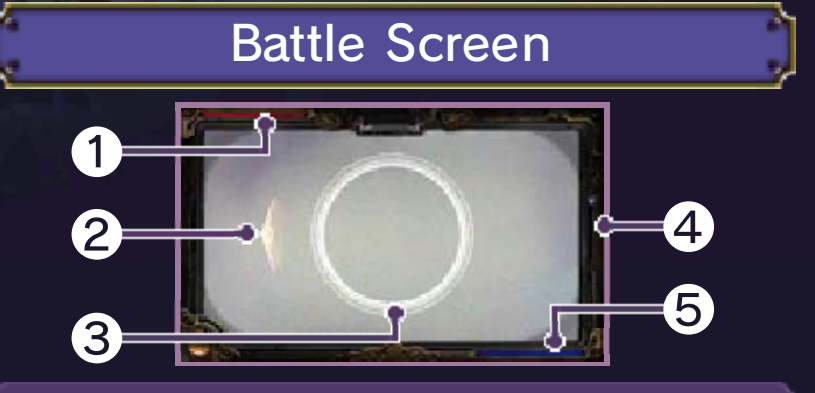

### **O** HP Gauge

This gauge will deplete when a spirit takes damage. You win the battle when the gauge is empty.

#### ❷ Detection Guide

When the spirit is outside your field of vision, its location is indicated by an arrow.

#### ❸ Capture Circle

Once the spirit is centred within this circle, it can be photographed and damaged.

#### **4 Reload Meter**

The Reload Meter depletes when you take a photo. Only when it is full again will you be able to take another photo. The meter takes time to replenish.

#### ❺ Stamina Gauge

This gauge depletes when you take damage from a spirit's attack. When the gauge is empty, it's Game Over.

# Photographing Spirits

You will mostly be fighting with the Zero Lens, though there are special circumstances in the game which require other lenses.

Centre the spirit in the Capture Circle and take a photo when the circle changes colour in order to inflict damage.

# **Charge**

The Charge Meter will begin to glow with Spirit Power when you have centred a spirit in the circle. The more Spirit Power you have charged up, the more damage you will deal.

Note: Only the Zero Lens can charge up Spirit Power.

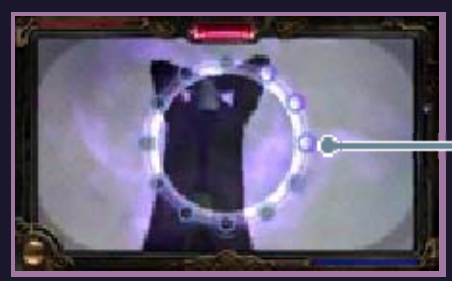

**Meter** Charge

Shutter Chance

If you take a photo when the circle is red, you will parry a spirit's attack. You won't defend

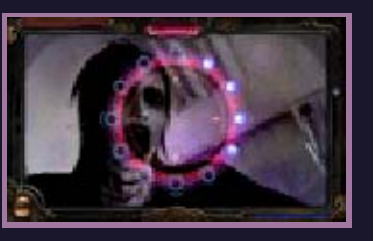

against the attack if you don't pay attention to this timing.

# Finding Spirits

You can consult the Detection Guide to determine the direction of a spirit. However, some spirits can hide themselves, and cannot be seen using the Detection Guide. Find these spirits with the Lamp (p. 8).

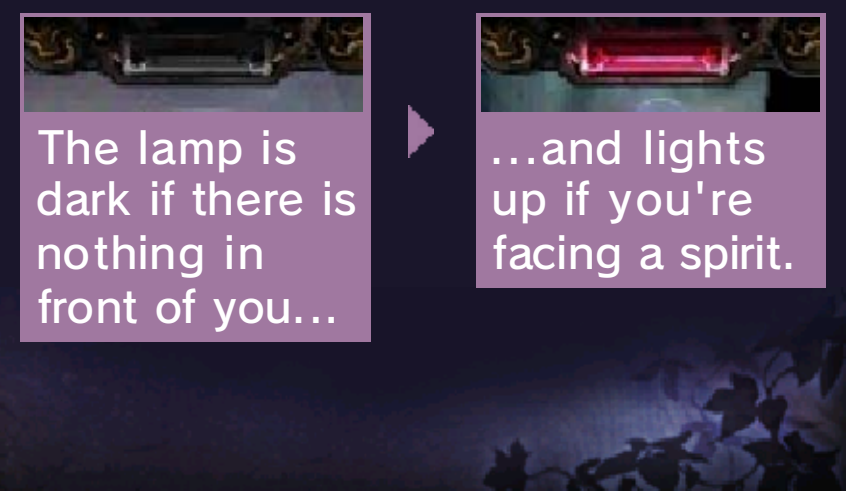

### How to Play Spirit Camera

The Spirit Camera uses photos you take with the Nintendo 3DS cameras.

#### Mode Selection

Once SPIRIT CAMERA is selected from the mode selection screen, three playable options will be displayed in the menu.

Note: When photographing faces, you can switch between the inner and outer cameras.

- Spirit Photography Take photos of spirits.
- Spirit Check See what's haunting you and those around you.
- Spirit Challenge Fight the spirits which emerge from photos of people's faces.

### Taking Photos

Take pictures of people and your surroundings with the  $\mathbb{Z}/\mathbb{R}$  buttons. Photos you've taken

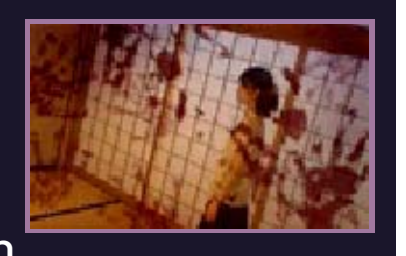

in Spirit Photography mode can be saved onto an SD Card and viewed using Nintendo 3DS Camera from the HOME Menu.

Use the Nintendo 3DS cameras in conjunction with the AR Book to experience various ghostly phenomena.

### Choose a Game

Choose CURSED PAGES from the Mode Selection Screen and select a game from the menu which appears.

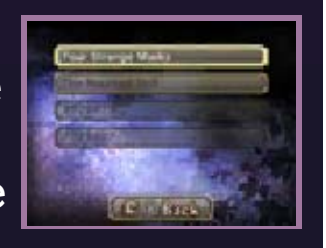

As you progress through the games, more will become available.

- Four Strange Masks Follow the restless gazes of the four masks and answer the questions put to you.
- The Haunted Doll Memorise the doll that rises from the AR Book, and use the camera to search your surroundings for the right one.

Note: Additional difficulty levels will become available as you progress through this mode.

### Powered by **iii) obiclip**

[OpenCV] License Agreement For Open Source Computer Vision Library

Copyright © 2000-2008, Intel Corporation, all rights reserved. Copyright © 2008-2010, Willow Garage Inc., all rights reserved. Third party copyrights are property of their respective owners.

Redistribution and use in source and binary forms, with or without modification, are permitted provided that the following conditions are met:

Redistribution's of source code must retain the above copyright notice, this list of conditions and the following disclaimer.

Redistribution's in binary form must reproduce the above copyright notice, this list of conditions and the following disclaimer in the documentation and/or other materials provided with the distribution.

The name of the copyright holders may not be used to endorse or

promote products derived from this software without specific prior written permission.

This software is provided by the copyright holders and contributors "as is" and any express or implied warranties, including, but not limited to, the implied warranties of merchantability and fitness for a particular purpose are disclaimed. In no event shall the Intel Corporation or contributors be liable for any direct, indirect, incidental, special, exemplary, or consequential damages (including, but not limited to, procurement of substitute goods or services; loss of use, data, or profits; or business interruption) however caused and on any theory of liability, whether in contract, strict liability, or tort (including negligence or otherwise) arising in any way out of the use of this software, even if advised of the possibility of such damage.

[Flann]

Software License Agreement (BSD License)

Copyright 2008-2009 Marius Muja (mariusm@cs.ubc.ca). All rights reserved. Copyright 2008-2009 David G. Lowe (lowe@cs.ubc.ca). All rights reserved.

THE BSD LICENSE

Redistribution and use in source and binary forms, with or without modification, are permitted provided that the following conditions are met:

- 1. Redistributions of source code must retain the above copyright notice, this list of conditions and the following disclaimer.
- 2. Redistributions in binary form must reproduce the above copyright notice, this list of conditions and the following disclaimer in the documentation and/or other materials provided with the distribution.

THIS SOFTWARE IS PROVIDED BY THE AUTHOR ''AS IS'' AND ANY EXPRESS OR IMPLIED WARRANTIES, INCLUDING, BUT NOT LIMITED TO, THE IMPLIED WARRANTIES OF MERCHANTABILITY AND FITNESS FOR A PARTICULAR PURPOSE ARE DISCLAIMED.

IN NO EVENT SHALL THE AUTHOR BE LIABLE FOR ANY DIRECT, INDIRECT, INCIDENTAL, SPECIAL, EXEMPLARY, OR CONSEQUENTIAL DAMAGES (INCLUDING, BUT NOT LIMITED TO, PROCUREMENT OF SUBSTITUTE GOODS OR SERVICES; LOSS OF USE, DATA, OR PROFITS; OR BUSINESS INTERRUPTION) HOWEVER CAUSED AND ON ANY THEORY OF LIABILITY, WHETHER IN CONTRACT, STRICT LIABILITY, OR TORT (INCLUDING NEGLIGENCE OR OTHERWISE) ARISING IN ANY WAY

OUT OF THE USE OF THIS SOFTWARE, EVEN IF ADVISED OF THE POSSIBILITY OF SUCH DAMAGE.

[lapack] Copyright © 1992-2008 The University of Tennessee. All rights reserved.

Redistribution and use in source and binary forms, with or without modification, are permitted provided that the following conditions are met:

- Redistributions of source code must retain the above copyright notice, this list of conditions and the following disclaimer.

- Redistributions in binary form must reproduce the above copyright notice, this list of conditions and the following disclaimer listed in this license in the documentation and/or other materials provided with the distribution.

- Neither the name of the copyright holders nor the names of its contributors may be used to endorse or promote products derived from this software without specific prior written permission.

THIS SOFTWARE IS PROVIDED BY THE COPYRIGHT HOLDERS AND

CONTRIBUTORS "AS IS" AND ANY EXPRESS OR IMPLIED WARRANTIES, INCLUDING, BUT NOT LIMITED TO, THE IMPLIED WARRANTIES OF MERCHANTABILITY AND FITNESS FOR A PARTICULAR PURPOSE ARE DISCLAIMED. IN NO EVENT SHALL THE COPYRIGHT OWNER OR CONTRIBUTORS BE LIABLE FOR ANY DIRECT, INDIRECT, INCIDENTAL, SPECIAL, EXEMPLARY, OR CONSEQUENTIAL DAMAGES (INCLUDING, BUT NOT LIMITED TO, PROCUREMENT OF SUBSTITUTE GOODS OR SERVICES; LOSS OF USE, DATA, OR PROFITS; OR BUSINESS INTERRUPTION) HOWEVER CAUSED AND ON ANY THEORY OF LIABILITY, WHETHER IN CONTRACT, STRICT LIABILITY, OR TORT (INCLUDING NEGLIGENCE OR OTHERWISE) ARISING IN ANY WAY OUT OF THE USE OF THIS SOFTWARE, EVEN IF ADVISED OF THE POSSIBILITY OF SUCH DAMAGE.

[Mersenne twister] Copyright © 1997 - 2002, Makoto Matsumoto and Takuji Nishimura, All rights reserved.

Redistribution and use in source and binary forms, with or without modification, are permitted provided that the following conditions are met:

1. Redistributions of source code

must retain the above copyright notice, this list of conditions and the following disclaimer.

- 2. Redistributions in binary form must reproduce the above copyright notice, this list of conditions and the following disclaimer in the documentation and/or other materials provided with the distribution.
- 3. The names of its contributors may not be used to endorse or promote products derived from this software without specific prior written permission.

THIS SOFTWARE IS PROVIDED BY THE COPYRIGHT HOLDERS AND CONTRIBUTORS "AS IS" AND ANY EXPRESS OR IMPLIED WARRANTIES, INCLUDING, BUT NOT LIMITED TO, THE IMPLIED WARRANTIES OF MERCHANTABILITY AND FITNESS FOR A PARTICULAR PURPOSE ARE DISCLAIMED. IN NO EVENT SHALL THE COPYRIGHT OWNER OR CONTRIBUTORS BE LIABLE FOR ANY DIRECT, INDIRECT, INCIDENTAL, SPECIAL, EXEMPLARY, OR CONSEQUENTIAL DAMAGES (INCLUDING, BUT NOT LIMITED TO, PROCUREMENT OF SUBSTITUTE GOODS OR SERVICES; LOSS OF USE, DATA, OR PROFITS; OR BUSINESS INTERRUPTION) HOWEVER CAUSED AND ON ANY THEORY OF LIABILITY, WHETHER IN CONTRACT, STRICT LIABILITY, OR

TORT (INCLUDING NEGLIGENCE OR OTHERWISE) ARISING IN ANY WAY OUT OF THE USE OF THIS SOFTWARE, EVEN IF ADVISED OF THE POSSIBILITY OF SUCH DAMAGE.

# 4 How to Contact Us

For product information, please visit the Nintendo website at: www.nintendo.com/countryselector

For technical support and troubleshooting, please refer to the Operations Manual for your Nintendo 3DS system or visit: support.nintendo.com